## The Kokkos Lectures

#### Module 7: Kokkos Tools

#### June 17, 2024

Sandia National Laboratories is a multi-mission laboratory managed and operated by National Technology and Engineering Solutions of Sandia, LLC., a wholly owned subsidiary of Honeywell International, Inc., for the U.S. Department of Energy's National Nuclear Security Administration under contract DE-NA0003525. SAND2020-9031 PE

#### Online Resources:

- ▶ <https://github.com/kokkos>:
	- ▶ Primary Kokkos GitHub Organization
- ▶ [https://github.com/kokkos/kokkos-tutorials/wiki/](https://github.com/kokkos/kokkos-tutorials/wiki/Kokkos-Lecture-Series) [Kokkos-Lecture-Series](https://github.com/kokkos/kokkos-tutorials/wiki/Kokkos-Lecture-Series):
	- ▶ Slides, recording and Q&A for the Lectures
- ▶ <https://kokkos.github.io/kokkos-core-wiki>:
	- ▶ Wiki including API reference
- ▶ <https://github.com/kokkos/kokkos-tools/wiki>:
	- ▶ Kokkos Tools Wiki
- ▶ <https://kokkosteam.slack.com>:
	- $\blacktriangleright$  Slack channel for Kokkos.
	- ▶ Please join: fastest way to get your questions answered.
	- $\triangleright$  Can whitelist domains, or invite individual people.
- $\triangleright$  07/17 Module 1: Introduction, Building and Parallel Dispatch
- ▶ 07/24 Module 2: Views and Spaces
- $\triangleright$  07/31 Module 3: Data Structures + MultiDimensional Loops
- ▶ 08/07 Module 4: Hierarchical Parallelism
- ▶ 08/14 Module 5: Tasking, Streams and SIMD
- ▶ 08/21 Module 6: Internode: MPI and PGAS
- 08/28 Module 7: Tools: Profiling, Tuning and Debugging
- ▶ 09/04 Module 8: Kernels: Sparse and Dense Linear Algebra
- $\triangleright$  09/11 Reserve Day

#### Simple MPI and Kokkos Interaction is easy!

- ▶ Simply pass data() of a View to MPI functions plus its size.
	- ▶ But it better be a contiguous View!
- ▶ Initialize Kokkos after MPI, and finalize it before MPI

### Overlapping communication and computation possible

- $\triangleright$  Use Execution Space instances to overlap packing/unpacking with other computation.
- Order operations to maximize overlapping potential.

#### Fortran Language Compatibility Layer

- ▶ Initialize Kokkos from Fortran via kokkos initialize and kokkos finalize
- $\blacktriangleright$  nd\_array\_t is a representation of a Kokkos::View
- ▶ Create nd\_array\_t from a Fortran array via to\_nd\_array
- ▶ Allocate Kokkos:: Dual View in Fortran with kokkos allocate dualview

#### The Python Interop

- ▶ Initialize and Finalize Kokkos from Python
- ▶ Create Views from Python
- ▶ Alias Kokkos Views with NumPy arrays
- $\blacktriangleright$  This is in pre-release: ask us for access.

#### Simple Tools Usage

- ▶ How to dynamically load a Kokkos Tool.
- ▶ Simple Profiling and Debugging.
- ▶ Leveraging the KokkosP instrumentation for third party tools.

#### Kokkos Tuning

▶ Learn to auto-tune runtime parameters.

#### Build Your Own Tool

▶ Learn how to build your own tools.

#### Leveraging Static Analysis

▶ How to use Kokkos' LLVM tools for static analysis.

# Kokkos Tools

Leveraging Kokkos' built-in instrumentation.

#### Learning objectives:

- ▶ The need for Kokkos-aware tools.
- $\blacktriangleright$  How instrumentation helps.
- $\blacktriangleright$  Simple profiling tools.
- ▶ Simple debugging tools.

## Output from NVIDIA NVProf for Trilinos Tpetra

==278743== Profiling result:

 $Type$   $Time(X)$ Time calls Min. Max Name Δνσ GPU activities: 26.09% 380.32ms 1 380.32ms 380.32ms 380.32ms void Kokkos::Impl::cuda\_parallel\_launch\_local\_memory<Kokkos::Impl:: ParallelFor<Toetra::CrsMatrix<double.int. int64.Kokkos::Compat::KokkosDeviceWrapperNode<Kokkos::Cuda.Kokkos::CudaUVMSpace>>::pack functor<K okkos::View<double\*>, Kokkos::View<unsigned\_long\_const\_\*>>, Kokkos::RangePolicy<>, Kokkos::Cuda>>(double)

22.28% 324.77ms 1 324.77ms 324.77ms 324.77ms void Kokkos::Impl::cuda parallel launch local memory<Kokkos::Impl:: ::Cuda, Kokkos::CudaLIVMSpace>, unsigned long, unsigned long>, Kokkos::RangePolicy<>, unsigned long, void>, Kokkos::RangePolicy<>, Kokkos::Tnvali dTvne. Kokkos::Cuda>>(int)

21 83% 318 26ms 77 4.1332ms 3.8786ms 22.643ms void Kokkos::Impl::cuda parallel launch local memory<Kokkos::Impl:: ParallelFor<KokkosSparse::Impl::SPMV Functor<KokkosSparse::CrsMatrix<double const , int const , Kokkos::Device<Kokkos::Cuda, Kokkos::CudaUVMSpac e). Kokkos::MemorvTraits<unsigned int=1>, unsigned long const >. Kokkos::View<double const \*>. Kokkos::View<double\*>, int=0, bool=0>. Kokkos::Te amPolicy<>, Kokkos::Cuda>>(double const )

15.51% 226.15ms 1 226.15ms 226.15ms 226.15ms void Kokkos::Impl::cuda\_parallel\_launch\_local\_memory<Kokkos::Impl:: ParallelFor<Toetra::CrsMatrix<double.int. int64.Kokkos::Compat::KokkosDeviceWrapperNode<Kokkos::Cuda.Kokkos::CudaUVMSpace>>::pack functor<K okkos::View<int\*>, Kokkos::View<unsigned long const \*>>, Kokkos::RangePolicy<>, Kokkos::Cuda>>(double)

3.60% 52.486ms 227 231.22us 230.17us 232.93us void Kokkos::Impl::cuda parallel launch local memory<Kokkos::Impl:: ParallelFor<KokkosBlas::Impl::Axpbv Functor<double, Kokkos::View<double const ">, double, Kokkos::View<double">, int=2, int=2, int>, Kokkos::Ran gePolicy<>. Kokkos::Cuda>>(double)

13 2.0903ms 1.0560us 27.157ms [CUDA memcpy HtoD] 1.86% 27.174ms

1.81% 26.350ms 153 172.22us 138.27us 206.08us void Kokkos::Impl::cuda parallel launch local memory<Kokkos::Impl:: ParallelReduce<KokkosBlas::Impl::DotFunctor<Kokkos::View<double>, Kokkos::View<double const \*>, Kokkos::View<double const \*>, int>, Kokkos::Rang ePolicy<>, Kokkos::InvalidType, Kokkos::Cuda>>(double)

1.61% 23.431ms 1 23.431ms 23.431ms 23.431ms void Kokkos::Impl::cuda parallel launch local memory<Kokkos::Impl: ParallelFor<KokkosBlas::Impl::V Update Functor<Kokkos::View<double const \*>, Kokkos::View<double const \*>, Kokkos::View<double">, int=2, int=0, int-0, int>, Kokkos::RangePolicy<>, Kokkos::Cuda>>(double const \*)

1.39% 20.299ms 1 20.299ms 20.299ms 20.299ms void Kokkos::Impl::cuda\_parallel\_launch\_local\_memory<Kokkos::Impl: ParallelFor<KokkosBlas::Impl::V Update Functor<Kokkos::View<double const ">, Kokkos::View<double const ">, Kokkos::View<double">, int=2, int=2, int=0. int>. Kokkos::RangePolicy<>. Kokkos::Cuda>>(double const \*)

Profiling C++ Code

## Output from NVIDIA NVProf for Trilinos Tpetra

==278743== Profiling result:

Type  $Time(X)$ Time calls Min. Δνσ Max Name GPU activities: 26.09% 380.32ms 1 380.32ms 380.32ms 380.32ms void Kokkos::Impl::cuda\_parallel\_launch\_local\_memory<Kokkos::Impl:: ParallelFor<Toetra::CrsMatrix<double.int. int64.Kokkos::Compat::KokkosDeviceWrapperNode<Kokkos::Cuda.Kokkos::CudaUVMSpace>>::pack functor<K okkos::View<double\*>, Kokkos::View<unsigned\_long\_const\_\*>>, Kokkos::RangePolicy<>, Kokkos::Cuda>>(double)

22.28% 324.77ms 1 324.77ms 324.77ms 324.77ms void Kokkos::Impl::cuda parallel launch local memory<Kokkos::Impl: ParallelReduce<Kokkos::Impl::CudaFunctorAdapter<Tpetra::Details::Impl::ConvertColumnIndicesFromGlobalToLocal<int, \_\_int64, Kokkos::Device<Kokkos ::Cuda, Kokkos::CudaUVMSpace>, unsigned long, unsigned long>, Kokkos::RangePolicy<>, unsigned long, void>, Kokkos::RangePolicy<>, Kokkos::Tnvali dTvne. Kokkos::Cuda>>(int)

21.83% 318.26ms 77 4.1332ms 3.8786ms 22.643ms void Kokkos::Impl::cuda parallel launch local memory<Kokkos::Impl:: ParallelFor<KokkosSparse::Impl::SPMV Functor<KokkosSparse::CrsMatrix<double const , int const , Kokkos::Device<Kokkos::Cuda, Kokkos::CudaUVMSpac e). Kokkos::MemorvTraits<unsigned int=1>, unsigned long const >. Kokkos::View<double const \*>. Kokkos::View<double\*>. int=0. bool=0>. Kokkos::Te amPolicy<>, Kokkos::Cuda>>(double\_const\_)

15.51% 226.15ms 1 226.15ms 226.15ms 226.15ms void Kokkos::Impl::cuda parallel launch local memory<Kokkos::Impl:: ParallelFor<Toetra::CrsMatrix<double.int. int64.Kokkos::Compat::KokkosDeviceWrapperNode<Kokkos::Cuda.Kokkos::CudaUVMSpace>>::pack functor<K okkos::View<int\*>, Kokkos::View<unsigned long const \*>>, Kokkos::RangePolicy<>, Kokkos::Cuda>>(double)

227 231.22us 230.17us 232.93us void Kokkos::Impl::cuda parallel launch local memory<Kokkos::Impl:: 3.60% 52.486ms ParallelFor<KokkosBlas::Impl::Axpbv Functor<double, Kokkos::View<double const ">, double, Kokkos::View<double">, int=2, int=2, int>, Kokkos::Ran gePolicy<>. Kokkos::Cuda>>(double)

> 1.86% 27.174ms 13 2.0903ms 1.0560us 27.157ms [CUDA memcpy HtoD]

1.81% 26.350ms 153 172.22us 138.27us 206.08us void Kokkos::Impl::cuda parallel launch local memory<Kokkos::Impl:: ParallelReduce<KokkosBlas::Impl::DotFunctor<Kokkos::View<double>, Kokkos::View<double const \*>, Kokkos::View<double const \*>, int>, Kokkos::Rang ePolicy<>, Kokkos::InvalidType, Kokkos::Cuda>>(double)

1.61% 23.431ms 1 23.431ms 23.431ms 23.431ms void Kokkos::Impl::cuda parallel launch local memory<Kokkos::Impl: ParallelFor<KokkosBlas::Impl::V Update Functor<Kokkos::View<double const \*>, Kokkos::View<double const \*>, Kokkos::View<double">, int=2, int=0, int-0, int>, Kokkos::RangePolicy<>, Kokkos::Cuda>>(double const \*)

1.39% 20.299ms 1 20.299ms 20.299ms 20.299ms void Kokkos::Impl::cuda parallel launch local memory<Kokkos::Impl: ParallelFor<KokkosBlas::Impl::V Update Functor<Kokkos::View<double const \*>, Kokkos::View<double const \*>, Kokkos::View<double'>, int=2, int=2, int=0. int>. Kokkos::RangePolicy<>. Kokkos::Cuda>>(double const \*)

#### What are those Kernels doing?

Profiling C++ Code

Generic code obscures what is happening from the tools Historically a lot of profiling tools are coming from a Fortran and C world:

- $\blacktriangleright$  Focused on functions and variables
- $\blacktriangleright$  C++ has a lot of other concepts:
	- ▶ Classes with member functions
	- ▶ Inheritance
	- ▶ Template Metaprogramming
- ▶ Abstraction Models (Generic Programming) obscure things
	- ▶ From a profiler perspective interesting stuff happens in the abstraction layer (e.g. #pragma omp parallel)
	- ▶ Symbol names get really complex due to deep template layers

Instrumentation enables context information to reach tools.

Most profiling tools have an instrumentation interface

- ▶ E.g. nvtx for NVIDIA, ITT for Intel.
- ▶ Allows to name regions
- ▶ Sometimes can mark up memory operations.

Instrumentation enables context information to reach tools.

Most profiling tools have an instrumentation interface

- ▶ E.g. nvtx for NVIDIA, ITT for Intel.
- ▶ Allows to name regions
- ▶ Sometimes can mark up memory operations.

#### **KokkosP**

Kokkos has its own instrumentation interface KokkosP, which can be used to write tools.

- ▶ Knows about parallel dispatch
- $\blacktriangleright$  Knows about allocations, deallocations and deep copy
- ▶ Provides region markers
- ▶ Leverages naming information (kernels, Views)

There are two components to Kokkos Tools: the KokkosP instrumentation interface and the actual Tools.

#### KokkosP Interface

- $\blacktriangleright$  The internal instrumentation layer of Kokkos.
- $\blacktriangleright$  Always available even in release builds.
- ▶ Zero overhead if no tool is loaded.

#### Kokkos Tools

- ▶ Tools leveraging the KokkosP instrumentation layer.
- ▶ Are loaded at runtime by Kokkos.
	- ▶ Set KOKKOS TOOLS LIBS environment variable to load a shared library.
	- ▶ Compile tools into the executable and use the API callback setting mechanism.

#### Download tools from

<https://github.com/kokkos/kokkos-tools>

- ▶ Tools are largely independent of the Kokkos configuration
	- $\blacktriangleright$  May need to use the same  $C++$  standard library.
	- ▶ Use the same tool for CUDA and OpenMP code for example.
- ▶ We recommend you build the tools with CMake

```
cd kokkos - tools && cmake -B build
cmake -- build build -- parallel 4
cmake --install build --prefix /where/to/install/the/tools
```
Loading Tools:

- ▶ Set KOKKOS\_TOOLS\_LIBS environment variable to the full path to the shared library of the tool.
- $\triangleright$  Kokkos dynamically loads symbols from the library during initialize and fills function pointers.
- $\blacktriangleright$  If no tool is loaded the overhead is a function pointer

```
View < double *> a("A". N);
View < double *, HostSpace > h_a = create_mirror_view (a);
Profiling:: pushRegion ("Setup");
parallel_for (" Init_A " , RangePolicy < h_exec_t >(0 , N),
  KOKKOS_LAMBDA(int i) { h_a(i) = i; });
deep_copy (a, h_a );
Profiling :: popRegion ();
Profiling:: pushRegion ("Iterate");
for (int r=0; r<10; r++) {
  View < double *> tmp ("Tmp", N);
  parallel_scan ("K_1", RangePolicy < exec_t >(0,N),
    KOKKOS_LAMBDA (int i, double & lsum, bool f) {
      if (f) tmp(i) = lsum;lsum += a(i);});
  double sum ;
  parallel_reduce ("K_2", N, KOKKOS_LAMBDA (int i, double & lsum) {
    lsum += tmp(i);}, sum );
}
Profiling :: popRegion ();
```
June 17, 2024 13/77

An Example Code

### Output of: nvprof ./test.cuda

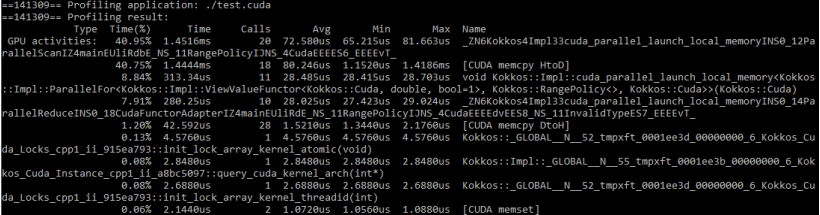

#### Output of: nvprof ./test.cuda

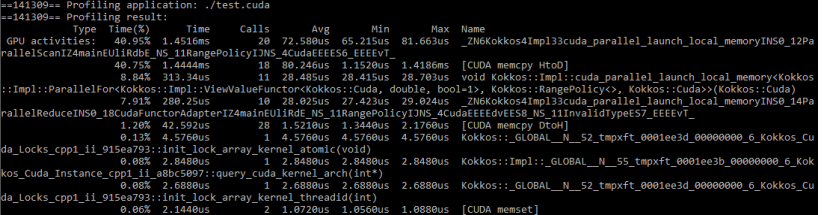

#### Let us make one larger:

\_ZN6Kokkos4Impl33cuda\_parallel\_launch\_local\_memoryINS0 \_14ParallelReduceINS0\_18CudaFunctorAdapterIZ4mainEUliRdE

\_NS\_11RangePolicyIJNS\_4CudaEEEEdvEES8\_NS\_11InvalidTypeES7\_EEEEvT\_

#### And demangled:

void Kokkos :: Impl :: cuda\_parallel\_launch\_local\_memory < Kokkos :: Impl :: ParallelReduce < Kokkos :: Impl :: CudaFunctorAdapter < main ::{ lambda ( int , double &)#1} , Kokkos :: RangePolicy < Kokkos :: Cuda >, double, void>, Kokkos:: Cuda, Kokkos:: InvalidType, Kokkos:: RangePo<sup>1</sup> ( Kokkos :: Impl :: ParallelReduce < Kokkos :: Impl :: CudaFunctorAdapter < main ::{ lambda (int, double & ) #1}, Kokkos :: RangePolicy < Kokkos :: Cuda > double, void>, Kokkos:: Cuda, Kokkos:: InvalidType, Kokkos:: Rangel

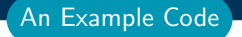

Aaa this is horrifying can't we do better??

#### Aaa this is horrifying can't we do better??

#### Lets use SimpleKernelTimer from Kokkos Tools:

- ▶ Simple tool producing a summary similar to nyprof
- ▶ Good way to get a rough overview of whats going on
- ▶ Writes a file HOSTNAME-PROCESSID.dat per process
- $\triangleright$  Use the reader accompanying the tool to read the data

```
Usage:
```

```
git clone git@github . com : kokkos / kokkos - tools
cd kokkos - tools / profiling / simple_kernel_timer
make
export KOKKOS_TOOLS_LIBS =${ PWD }/ kp_kernel_timer . so
export PATH=${PATH}:${PWD}
cd ${ WORKDIR }
./ text . cuda
kp_reader *. dat
```
#### An Example Code

## Output from SimpleKernelTimer:

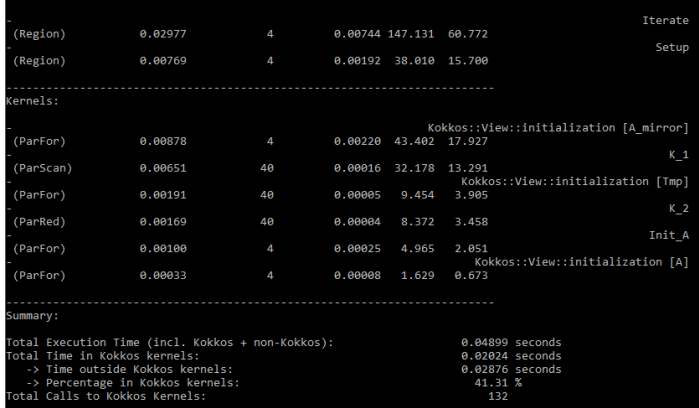

#### An Example Code

#### Output from SimpleKernelTimer:

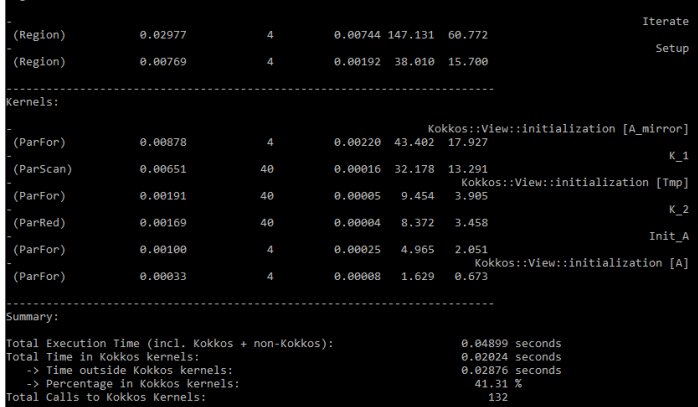

#### Will introduce Regions later.

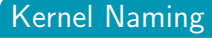

Naming Kernels avoid seeing confusing Profiler output!

June 17, 2024  $\frac{1}{\sqrt{7}}$ 

Lets look at Tpetra again with the Simple Kernel Timer Loaded:

At the top we get Region output:

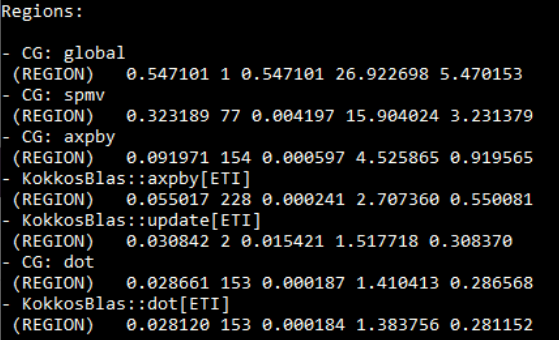

## Then we get kernel output:<br>Kernels:

```
Tpetra::CrsMatrix::sortAndMergeIndicesAndValues
(ParRed)
          0.708770 1 0.708770 34.878388 7.086590
KokkosSparse::spmv<NoTranspose,Dynamic>
(ParFor) 0.319268 77 0.004146 15.711118 3.192184
Tpetra::Details::Impl::ConvertColumnIndicesFromGlobalToLocal
(ParRed) 0.292309 1 0.292309 14.384452 2.922633
Tpetra::CrsMatrix pack values
(ParFor) 0.267800 1 0.267800 13.178373 2.677581
Tpetra::CrsMatrix pack column indices
(ParFor) 0.157867 1 0.157867 7.768592 1.578422
KokkosBlas::Axpby::S15
(ParFor) 0.054251 227 0.000239 2.669699 0.542429
Kokkos::View::initialization [Tpetra::CrsMatrix::val]
(ParFor) 0.033584 2 0.016792 1.652666 0.335789
Kokkos::View::initialization [lgMap]
(ParFor) 0.033417 2 0.016708 1.644441 0.334118
KokkosBlas::dot<1D>
(ParRed)
          0.027782 153 0.000182 1.367155 0.277778
```
#### Understanding MemorySpace Utilization is critical

Three simple tools for understanding memory utilization:

- ▶ MemoryHighWaterMark: just the maximum utilization for each memory space.
- ▶ MemoryUsage: Timeline of memory usage.
- ▶ MemoryEvents: allocation, deallocation and deep copy.

Name, Memory Space, Pointer, Size

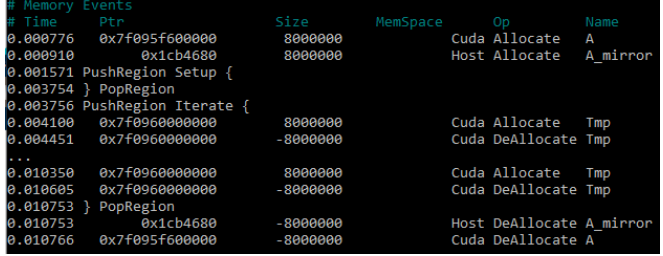

Adding region markers to capture more code structure Region Markers are helpful to:

- $\blacktriangleright$  Find where time is spent outside of kernels.
- ▶ Group Kernels which belong together.
- ▶ Structure code profiles.
	- $\blacktriangleright$  For example bracket setup or solve phase.

Adding region markers to capture more code structure Region Markers are helpful to:

- $\blacktriangleright$  Find where time is spent outside of kernels.
- ▶ Group Kernels which belong together.
- ▶ Structure code profiles.

 $\blacktriangleright$  For example bracket setup or solve phase.

Simple Push/Pop interface:

```
Kokkos :: Profiling :: pushRegion ( " Label " );
...
Kokkos :: Profiling :: popRegion ();
```
#### The simplest tool to leverage regions is the **Space Time Stack**:

- ▶ Bottom Up and Top Down data representation
- ▶ Can do MPI aggregation if compiled with MPI support
- Also aggregates memory utilization info.

#### **FGIN KOKKOS PROFILING REPORT** TOTAL TIME: A A188131 seconds

TOP-DOWN TIME TREE:

average times coercent of total times coercent time in Kokkoss coercent MPI imbalances cremainders ckernels per seconds coumber of callss cnames ftype

```
-> 6.90e-03 sec 68.9% 33.9% 0.0% 66.1% 4.35e+03 1 Iterate [region]
    -> 1.55e-03 sec 15.5% 100.0% 0.0% ------ 10 K 1 [scan]
    -> 4.04e-04 sec 4.0% 100.0% 0.0% ------ 10 Kokkos::View::initialization [Tmp] [for]
   |-> 3.80e-04 sec 3.8% 100.0% 0.0% ----- 10 K 2 [reduce]
 -> 1.84e-03 sec 18.4% 98.6% 0.0% 1.4% 1.09e+03 1 Setup [region]
    |-> 1.59e-03 sec 15.9% 100.0% 0.0% ------ 1 "A"-"A mirror" [copy]
   1-> 2.21e-04 sec 2.2% 100.0% 0.0% ------ 1 Init A Tforl
 -> 6.64e-04 sec 6.6% 100.0% 0.0% ------ 1 Kokkos::View::initialization [A mirror] [for]
 -> 6.68e-05 sec 0.7% 100.0% 0.0% ------ 1 Kokkos::View::initialization [A] [for]
BOTTOM-UP TIME TREE:
COKKOS HOST SPACE
 ------------------
 AX MEMORY ALLOCATED: 7812.5 kB
ALLOCATIONS AT TIME OF HIGH WATER MARK:
 100.0% A mirror
KOKKOS CUDA SPACE:
....................
MAX MEMORY ALLOCATED: 15625.0 KB
ALLOCATIONS AT TIME OF HIGH WATER MARK:
 50.0% A
 50.0% Iterate/Tmp
Host process high water mark memory consumption: 161668 kB
END KOKKOS PROFILING REPORT
```
Space Time Stack

#### Non-Blocking Dispatch implies asynchronous error reporting!

```
Profiling:: pushRegion ("Iterate");
for (int r=0; r<10; r++) {
  parallel_for ("K_1", 2*N, KOKKOS_LAMBDA (int i) {a(i) = i;});
  print(f("Passed_{\Box}point_{\Box}A\n\land n");
  double sum ;
  parallel_reduce ("K_2", N, KOKKOS_LAMBDA (int i, double& lsum) {
    lsum += a(i);, sun;
}
Profiling :: popRegion ();
```
Output of the run:

```
./ test . cuda
Passed point A
terminate called after throwing an instance of ' std :: runtime_error '
  what (): cudaStreamSynchronize (m_stream) error (cudaErrorIllegal
  an illegal memory access was encountered
    Kokkos / kokkos / core / src / Cuda / Kokkos_Cuda_Instance . cpp :312
Traceback functionality not available
Aborted ( core dumped )
```
#### Kernel Logger for Debugging

### Debugging with Tools

Kokkos Tools can be used to implement Debugging functionality.

#### Debugging with Tools

Kokkos Tools can be used to implement Debugging functionality.

The KernelLogger is a tool to localize errors and check the actual runtime flow of a code.

- $\triangleright$  As other tools it inserts fences which check for errors.
- ▶ Prints out Kokkos operations as they happen.

#### Debugging with Tools

Kokkos Tools can be used to implement Debugging functionality.

The KernelLogger is a tool to localize errors and check the actual runtime flow of a code.

- $\triangleright$  As other tools it inserts fences which check for errors.
- ▶ Prints out Kokkos operations as they happen.

Output from the above test case with KernelLogger:

```
KokkosP: Allocate<Cuda> name: A pointer: 0x7f598b800000 size: 8000
KokkosP: Executing parallel-for kernel on device 0 with unique exe
KokkosP: Kokkos:: View:: initialization [A]
KokkosP: Execution of kernel 0 is completed.
KokkosP: Entering profiling region: Iterate
KokkosP: Executing parallel-for kernel on device 0 with unique exe
KokkosP : Iterate
K \circ k \circ s \circ P : K 1
terminate called after throwing an instance of 'std:: runtime_error
  what (): cudaDeviceSynchronize () error ( cudaErrorIllegalAddress/
Traceback functionality not available
```
#### The standard Kokkos profiling approach

Understand Kokkos Utilization (SimpleKernelTimer)

- $\blacktriangleright$  Check how much time in kernels
- ▶ Identify HotSpot Kernels

Run Memory Analysis (MemoryEvents)

- ▶ Are there many allocations/deallocations 5000/s is OK.
- ▶ Identify temporary allocations which could be hoisted

Identify Serial Code Regions (SpaceTimeStack)

- ▶ Add Profiling Regions
- ▶ Find Regions with low fraction of time spend in Kernels

Dive into individual Kernels

- ▶ Use connector tools (next subsection) to analyze kernels.
- $\blacktriangleright$  E.g. use roof line analysis to find underperforming code.

June 17, 2024  $24/77$ 

Analyse a MiniMD variant with a serious performance issue.

#### Details:

- ▶ Location: Exercises/tools minimd/
- ▶ Use standard Profiling Approach.
- ▶ Find the code location which causes the performance issue.
- $\blacktriangleright$  Run with miniMD.exe  $-s$  20

#### What should happen:

- ▶ Performance should be
- ▶ About 50% of time in a Force compute kernel
- $\blacktriangleright$  About 25% in neighbor list creation
- ▶ Kokkos Tools provide an instrumentation interface KokkosP and **Tools** to leverage it.
- $\blacktriangleright$  The interface is always available even in release builds.
- ▶ Zero overhead if no tool is loaded during the run.
- ▶ Dynamically load a tool via setting KOKKOS\_TOOLS\_LIBS environment variable.
- ▶ Set callbacks directly in code for tools compiled into the executable.

# Vendor and Independent Profiling GUIs

Connector tools translating Kokkos instrumentation.

#### Learning objectives:

- ▶ Understand what connectors provide
- Understand what tools are available

Kokkos Tools can also be used to interface and augment existing profiling tools.

- ▶ Provide context information like Kernel names
- ▶ Turn data collection on and off in a tool independent way

There are two ways this happens:

- ▶ Load a specific connector tool like nvtx-connector
	- ▶ For example for Nsight Compute and VTune
- ▶ Tools themselves know about Kokkos instrumentation
	- ▶ For example Tau
## Use the nvtx-connector to interact with NVIDIA tools

Translates KokkosP hooks into NVTX instrumentation

- ▶ Works with all NVIDIA tools which understand NVTX
- ▶ Translates Regions and Kernel Dispatches

### Use the nvtx-connector to interact with NVIDIA tools

Translates KokkosP hooks into NVTX instrumentation

- ▶ Works with all NVIDIA tools which understand NVTX
- ▶ Translates Regions and Kernel Dispatches

Initially wasn't very useful since regions are shown independently of kernels

### Use the nvtx-connector to interact with NVIDIA tools

Translates KokkosP hooks into NVTX instrumentation

- ▶ Works with all NVIDIA tools which understand NVTX
- ▶ Translates Regions and Kernel Dispatches

Initially wasn't very useful since regions are shown independently of kernels

But CUDA 11 added renaming of Kernels based on Kokkos User feedback!

To enable kernel renaming you need to:

- ▶ Load the nvprof-connector via setting KOKKOS\_TOOLS\_LIBS in the run configuration.
- ▶ Go to Tools > Preferences > Rename CUDA Kernels by NVTX and set it on.

This does a few things:

- $\triangleright$  User Labels are now used as the primary name.
- ▶ You can still expand the row to see which actual kernels are grouped under it.

 $\triangleright$  For example if multiple kernels have the same label

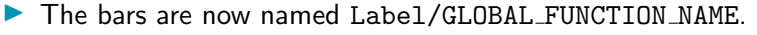

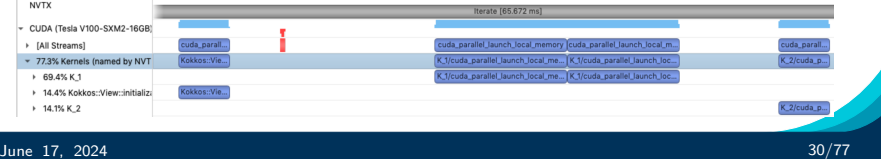

Connecting to Tools - Vtune

To enable kernel renaming you need to:

- ▶ Load the vtune-connector via setting KOKKOS\_TOOLS\_LIBS in the run configuration.
- ▶ Choose the Frame Domain / Frame / Function / Call Stack grouping in the bottom up panel.

This does a few things:

- $\triangleright$  User Labels are now used as the primary name.
- ▶ You can expand to see individual kernel invocations
- ▶ You can dive further into an individual kernel invocation to see function calls within.
- ▶ Focus in on a kernel or individual invocation and do more detailed analysis.

Also available: vtune-focused-connector:

▶ Used in conjunction with kernel-filter tool.

June 17, 2024 31/77  $\sum_{17}$  Restricts profiling to a subset

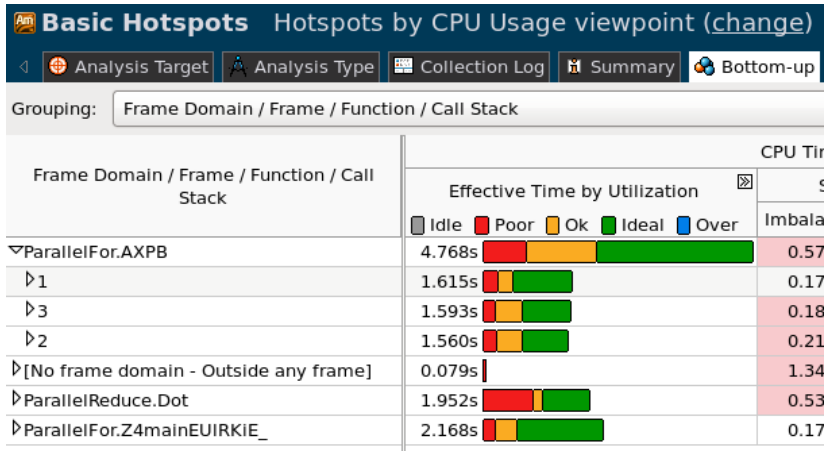

# TAU is a widely used Profiling Tool supporting most platforms.

Tau supports:

- $\blacktriangleright$  profiling
- $\blacktriangleright$  sampling
- $\blacktriangleright$  tracing

### You do not need a connector tool for Tau!

To enable TAU's Kokkos integration simply

- ▶ [Download](https://www.cs.uoregon.edu/research/tau/downloads.php) and install TAU
- ▶ Launch your program with tau\_exec (which will set KOKKOS TOOLS LIBS for you)

For questions contact tau-users@cs.uoregon.edu

## Tau will use Kokkos instrumentation to display names and regions as defined by Kokkos:

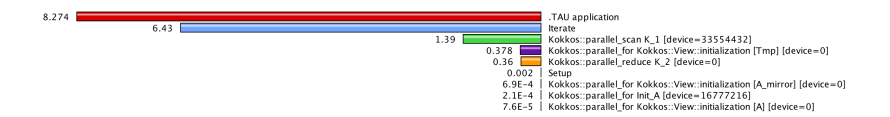

[Timemory](https://github.com/NERSC/timemory) is a modular toolkit provided by NERSC that aims to simplify the creation of performance analysis tools by providing a common design pattern of classes which encapsulate how to perform a start+stop/sample/entry of "something". Each of these components (from timers to HW counters to other profilers) can be used individually with zero overhead from the library. It also provides wrappers and utilities for handling multiple components generically, data storage, writing JSON, comparing outputs, etc.

As a by-product this design, the library provides an large set of individual profiling libraries whose usage comes with the same ease as using the simple-timer tool: setting KOKKOS TOOLS LIBS.

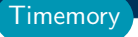

 $\blacktriangleright$  It also provides novel capabilities other tools don't, like simultaneous CPU/GPU roofline modeling.

### $\blacktriangleright$  The usage here is simple:

- ▶ spack install timemory +kokkos\_tools +kokkos\_build\_config [+mpi +cuda +cupti +papi +caliper ...]
- ▶ Wait 3 months while spack builds every software package ever from scratch
- In <PREFIX>/lib/timemory/kokkos\_tools/ there will be 5 to  $30+$ Kokkos profiling libraries
- $\triangleright$  Roofline modeling requires one additional setup
	- ▶ timemory-roofline -T "TITLE"-t gpu\_roofline -- <CMD>
	- $\triangleright$  Where everything after  $\mathsf{I}-\mathsf{I}$  is just running your application
- $\blacktriangleright$  For more information:

<https://github.com/NERSC/timemory>

**Timemory** 

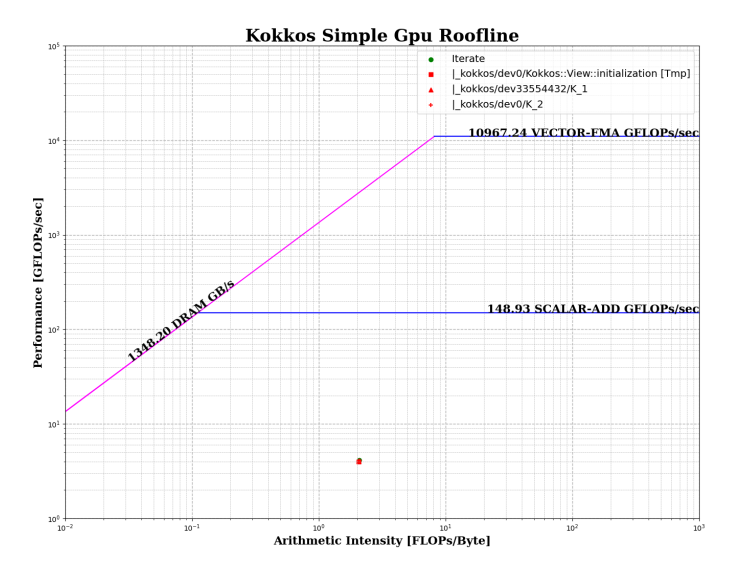

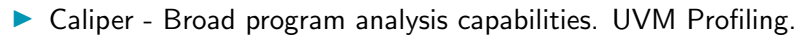

 $\blacktriangleright$  HPCToolkit - Not a connector, but a sampling tool with great Kokkos support

**Other** 

- ▶ Connectors inject Kokkos specific information into vendor and academic tools.
- $\blacktriangleright$  Helps readability of profiles.
- ▶ Removes your need to put vendor specific instrumentation in your code.
- ▶ Growing list of tools support Kokkos natively.

# Tuning

Using Kokkos' autotuning hooks.

# Learning objectives:

- $\triangleright$  Why do we need tuning?
- ▶ What are Input and Output Variables?
- ▶ How to register parameters for tuning.
- ▶ Using the Apollo Tuner.

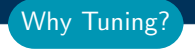

Lets look at the canonical implementation for SPMV in Kokkos:

```
int rows_per_team = ...;
parallel_for ("SPMV", TeamPolicy <> (nrows/rows_per_team,
  team_size , vector_length ),
  KOKKOS LAMBDA ( auto const team t & team ) {
  int start_row = team . league_rank ()* rows_per_team ;
  parallel_for (
    TeamThreadRange ( team , start_row , start_row + rows_per_team ),
    [x](int row) {
      int idx\_begin = a.offsets(row);int idx\_end = a. offsets (row+1);
      parallel_reduce ( ThreadVectorRange ( team , idx_begin , idx_end ) ,
      [x](int i, double & lsum) {
        lsum += A.value(i) * x(A.idx(i));\}, y ( row);
    });
  });
```
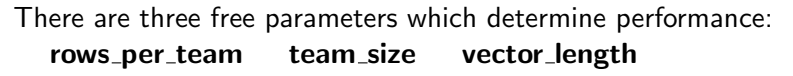

These parameters depend most on three factors:

- ▶ Which architecture are you on?
- ▶ How many rows are in A?
- ▶ How many non-zeros are in A?

Why Tuning?

# Finding the right parameters is a daunting task.

Heuristics are possible, but they have to change all the time

- ▶ KokkosKernels' heuristic for NVIDIA K80 failed on V100
- ▶ Now AMD GPUs and Intel GPUs are coming.

Why Tuning

## Why Tuning Finding the right parameters is a daunting task.

Heuristics are possible, but they have to change all the time

- ▶ KokkosKernels' heuristic for NVIDIA K80 failed on V100
- ▶ Now AMD GPUs and Intel GPUs are coming.

What if you could auto tune these parameters instead? What information would you need to provide and what comes out? Need:

# Finding the right parameters is a daunting task.

Heuristics are possible, but they have to change all the time

- ▶ KokkosKernels' heuristic for NVIDIA K80 failed on V100
- ▶ Now AMD GPUs and Intel GPUs are coming.

What if you could auto tune these parameters instead?

What information would you need to provide and what comes out? Need:

- ▶ Context information, such as problem sizes.
- $\triangleright$  To be able to provide multiple inputs of different types.
- ▶ To tune multiple correlated parameters.
- ▶ Different tuning strategies in different areas.

Why Tuning

# Finding the right parameters is a daunting task.

Heuristics are possible, but they have to change all the time

- ▶ KokkosKernels' heuristic for NVIDIA K80 failed on V100
- ▶ Now AMD GPUs and Intel GPUs are coming.

What if you could auto tune these parameters instead?

What information would you need to provide and what comes out? Need:

- ▶ Context information, such as problem sizes.
- $\triangleright$  To be able to provide multiple inputs of different types.
- ▶ To tune multiple correlated parameters.
- ▶ Different tuning strategies in different areas.

# Kokkos Tuning

June 17, 2024  $\frac{43/7}{4}$ Kokkos Tuning provides a flexible runtime auto tuning interface.

Why Tuning

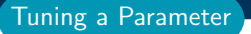

Kokkos' Tuning Infrastructure is very flexible.

### Kokkos' Tuning Infrastructure is very flexible.

Which makes it right now more complex than is desirable. We will glance over some aspects here and give you the most important info for simple tuning tasks.

### Kokkos' Tuning Infrastructure is very flexible.

Which makes it right now more complex than is desirable. We will glance over some aspects here and give you the most important info for simple tuning tasks.

Kokkos Tuning has four fundamental concepts:

- ▶ Input-Types: Descriptors for the type of input information for tuning tasks
- ▶ Output-Types: Descriptors of output variables for tuning tasks
- ▶ Variable-Values: Instances of Input-Types or Output-Types
- ▶ Contexts: Marker for tuning scopes.

Types The types for input variables and output variables describe what makes sense to do with a variable

- $\triangleright$  Not types in the C++ sense
- ▶ These types can contain runtime information such as candidate sets.

Types The types for input variables and output variables describe what makes sense to do with a variable

- $\triangleright$  Not types in the C++ sense
- $\blacktriangleright$  These types can contain runtime information such as candidate sets.

# Huh? Where is this coming from?

Think about the different optimization spaces of variables:

- ▶ Discrete sets, only specific values make sense: e.g. vector length 2, 4, 8, 16
- ▶ Continuous ranges, all values in a range  $0 N$  are valid.

▶ Statistical semantics, is the search space logarithmic or linear? Often you'll have a simple case, for which we will provide helper functions.

Types The types for input variables and output variables describe what makes sense to do with a variable

- $\triangleright$  Not types in the C++ sense
- $\blacktriangleright$  These types can contain runtime information such as candidate sets.

# Huh? Where is this coming from?

Think about the different optimization spaces of variables:

- ▶ Discrete sets, only specific values make sense: e.g. vector length 2, 4, 8, 16
- ▶ Continuous ranges, all values in a range  $0 N$  are valid.
- ▶ Statistical semantics, is the search space logarithmic or linear?

Often you'll have a simple case, for which we will provide helper functions.

Tuning Variables (both input and output) need to accomodate these situations.

Kokkos Provided API will be highlighted, and is in the namespace Kokkos::Tools::Experimental

Start by creating the types (helper functions discussed later):

```
std::vector<int64_t > candidates = \{0, 3, 7, 11\};size_t tuning_candidate_type_id =
  create_tuning_output_type ( " values " , candidates );
size_t tuning_input_type_id =
  create_tuning_input_type (" kernels " );
```
### Next create variables for the inputs:

```
VariableValue input_A =
  make_variable_value ( tuning_input_type_id ,"A" );
VariableValue input_B =
  make_variable_value ( tuning_input_type_id ,"B" );
```
The actual tuning region is scoped through a context:

```
size_t context_1 = get_new_count context_id();
begin_context ( context_1 );
// This is the tuned region
end_context ( context_1 );
```
The context scope defines both the timing for the tuning operation and the scope in which to set input variables and obtain output (tuned) variables:

```
size_t context_1 = get_new_count context_id();
begin_context ( context_1 );
set_input_values ( context_1 , 1 , & input_value_A );
request_output_values ( context_1 , 1, & tuned_value );
end_context ( context_1 );
```
The context scope defines both the timing for the tuning operation and the scope in which to set input variables and obtain output (tuned) variables:

```
size_t context_1 = get_new_count context_id();
begin_context ( context_1 );
set_input_values ( context_1 , 1 , & input_value_A );
request_output_values ( context_1 , 1, & tuned_value );
end_context ( context_1 );
```
In this case we used a Categorical input value

- $\blacktriangleright$  Essentially just marks a code path as used here.
- ▶ But for SPMV optimal vector length depends on row lengths!
	- $\blacktriangleright$  If there is only 1 matrix: categorical works
	- $\blacktriangleright$  Else need numerical input value, where output mapping depends on input potentially not just as a lookup.

The context scope defines both the timing for the tuning operation and the scope in which to set input variables and obtain output (tuned) variables:

```
size_t context_1 = get_new_countext_id();
begin_context ( context_1 );
set_input_values ( context_1 , 1 , & input_value_A );
request_output_values ( context_1 , 1, & tuned_value );
end_context ( context_1 );
```
In this case we used a Categorical input value

- $\blacktriangleright$  Essentially just marks a code path as used here.
- ▶ But for SPMV optimal vector length depends on row lengths!
	- $\blacktriangleright$  If there is only 1 matrix: categorical works
	- $\blacktriangleright$  Else need numerical input value, where output mapping depends on input potentially not just as a lookup.

We also only used one input and one output value:

▶ Interface takes pointers to arrays for multiple VariableValue!

The code we demonstrated before used helper functions. We'll show their implementation to help demonstrate some details.

```
template <class T>
size_t create_tuning_output_type (
    const char* name.
    std:: vector <T>& candidate_values) {
  using Kokkos :: Tools :: Experimental ;
  VariableInfo tuningVariableInfo ;
  tuningVariableInfo . category =
      StatisticalCategory :: kokkos_value_categorical ;
  tuningVariableInfo.type = std::is_integral<T>::value ?
      ValueType :: kokkos_value_int64 :
      ValueType :: kokkos_value_double ;
  tuningVariableInfo . valueQuantity =
      CandidateValueType :: kokkos_value_set ;
  tuningVariableInfo . candidates = make_candidate_set (
      candidate_values . size () ,
      candidate_values . data ());
  return declare_output_type ( name , tuningVariableInfo );
}
```

```
size_t create_tuning_input_type (const char* name) {
  using Kokkos :: Tools :: Experimental ;
  VariableInfo info;
  info . category = StatisticalCategory :: kokkos_value_categorical ;
  info . type = ValueType :: kokkos_value_string ;
  info . valueQuantity = kokkos_value_unbounded ;
  return declare_input_type ( name , info );
}
```
### Apollo: A model driven auto tuning tool

- ▶ Most feature-rich Tuning tool currently targeting this interface.
- ▶ Builds decision tree based models.
- ▶ Can retrain models if observed and expected performance deviate.
- ▶ Can save models for subsequent runs.

### Apollo: A model driven auto tuning tool

- ▶ Most feature-rich Tuning tool currently targeting this interface.
- ▶ Builds decision tree based models.
- ▶ Can retrain models if observed and expected performance deviate.
- ▶ Can save models for subsequent runs.

How to use Apollo:

```
export KOKKOS_TOOLS_LIBS =${ APOLLO_PATH }/ libapollo - tuner . so
./ Executable . exe ARGS
```
### Some Results from the KokkosKernels Test Suite

Minimum Execution Time for Kokkos Kernels SpMV (CUDA)

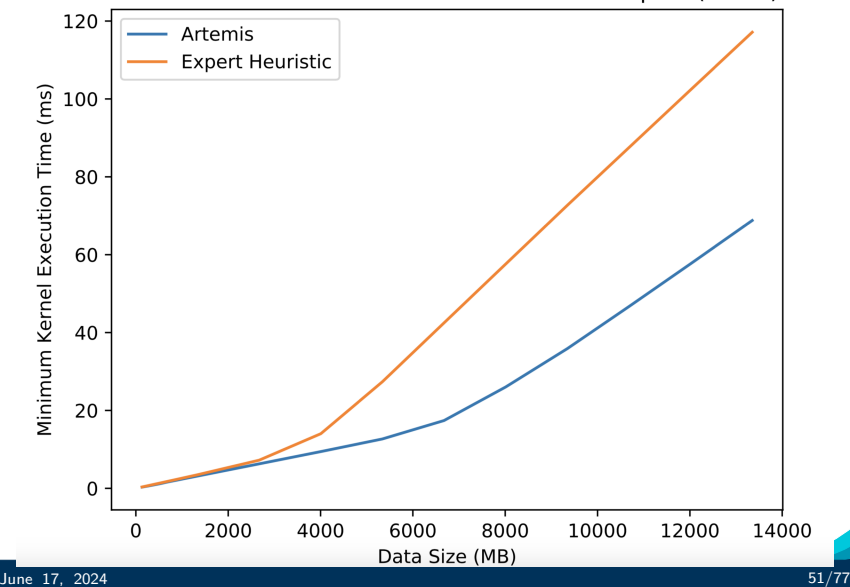

- $\blacktriangleright$  Load the output value array you pass to request output values with sane defaults. If the tool doesn't overwrite them, your program shouldn't crash. This protects you from a tool-free situation
- $\triangleright$  No choice from your set/range of candidates should crash your program. Options can be slow, but must all be functional
- ▶ Call set input values and request output values only once per context.

Rules for Tuning
For the future we plan on allowing automatic internal tuning of things like:

- ▶ Team Size and Vector Length for TeamPolicy
- ▶ Tile Sizes for MDRangePolicy
- ▶ CUDA block size of RangePolicy
- ▶ Occupancy of kernels.

```
parallel_for ("A", TeamPolicy <> (N, AUTO, AUTO), ... );
parallel_for ("B", MDRangePolicy <> ( {0, 0}, {N1}, {N0}, {N1}, {A}UTO, {A}UTO}), ...
```
For the future we plan on allowing automatic internal tuning of things like:

- ▶ Team Size and Vector Length for TeamPolicy
- ▶ Tile Sizes for MDRangePolicy
- ▶ CUDA block size of RangePolicy
- ▶ Occupancy of kernels.

```
parallel_for ("A", TeamPolicy <> (N, AUTO, AUTO), ... );
parallel_f or ("B", MDRangePolicy <> ({0,0}, {N0, N1}, {AUTO, AUTO}), ... )
```
But often more context is needed:

- ▶ Kokkos on its own has limited information: Label, Iteration Range, and Kernel Type ID.
- ▶ SPMV: can't distinguish two matrices with same row count but vastly different row lengths.
- ▶ Stencil: can't distinguish runtime stencil depth.

# Kokkos Tuning Hooks enable more performance portability

- $\triangleright$  Avoid figuring out the right heuristic for every platform.
- ▶ Will be more valuable when targeting Intel, NVIDIA and AMD GPUs as well as ARM, Intel, IBM and AMD CPUs!

# The app provides input variables to describe the context

- $\blacktriangleright$  Input variables are descriptors of the problem scope.
- ▶ Categorical, Ranges, Sets are possible.
- ▶ Describe scaling for Ranges such as logarithmic or linear for categorizing problems.

# The app requests output variables

- ▶ Same type system as input variables.
- ▶ Enables the description of the search space for tools.

# Custom Tools

How to write your own tools for the KokkosP interface.

# Learning objectives:

- ▶ The KokkosP hooks
- $\blacktriangleright$  Callback registration inside the application
- ▶ Throwaway debugging tools

KokkosTools also allow you to write your own tools!

- ▶ Implement a simple C interface.
- ▶ Only implement what you want to use!
- $\blacktriangleright$  Full access to the entire instrumentation.

But why would I want to do that?

- ▶ Profiling tools which know about your code structure and properly categorize information.
- ▶ Add in situ analysis hooked into your CI system.
- ▶ Write debugging tools specific for your framework.
- ▶ Write throwaway debugging tools for larger apps, instead of recompiling.

**Motivation** 

KokkosTools also allow you to write your own tools!

- ▶ Implement a simple C interface.
- ▶ Only implement what you want to use!
- $\blacktriangleright$  Full access to the entire instrumentation.

But why would I want to do that?

- ▶ Profiling tools which know about your code structure and properly categorize information.
- ▶ Add in situ analysis hooked into your CI system.
- ▶ Write debugging tools specific for your framework.
- ▶ Write throwaway debugging tools for larger apps, instead of recompiling.

We will first walk through the hooks and then illustate with an example.

**Motivation** 

#### Some Helper Classes

```
// Contains a unique device identifier .
struct KokkosPDeviceInfo { uint32_t deviceID ; };
```

```
// Unique name of execution and memory spaces .
struct SpaceHandle { char name [64]; };
```
#### Some Helper Classes

```
// Contains a unique device identifier .
struct KokkosPDeviceInfo { uint32_t deviceID ; };
```

```
// Unique name of execution and memory spaces .
struct SpaceHandle { char name [64]; };
```
#### Initialization and Finalization hooks

```
extern "C" void kokkosp_init_library (
  int loadseq , uint64_t version , uint32_t num_devinfos ,
  KokkosPDeviceInfo * devinfos );
```
- ▶ Called during Kokkos::initialize
- ▶ Provides device ids used subsequently.
- ▶ Use this call to setup tool infrastructure.

extern "C" void kokkosp\_finalize\_library ();

- ▶ Called during Kokkos::finalize
- ▶ Usually used to output results.

```
extern "C" {
  void kokkosp_begin_parallel_for (const char* name,
                                   uint32 t devid.
                                   uint64 t* kernid);
  void kokkosp_begin_parallel_reduce (const char* name,
                                      uint32_t devid ,
                                      uint64 t* kernid);
  void kokkosp_begin_parallel_scan ( const char* name,
                                    uint32_t devid ,
                                    uint64_t * kernid;
```
#### };

 $\blacktriangleright$  Called when a parallel dispatch is initiated.

▶ name is the user provided string or a typeid.

 $\triangleright$  kernid is set by the tool to match up with the end call.

```
extern "C" void kokkosp_end_parallel_for ( uint64_t kernid );
extern "C" void kokkosp_end_parallel_reduce (uint64_t kernid);
extern "C" void kokkosp_end_parallel_scan (uint64_t kernid);
 \blacktriangleright Called when a parallel dispatch is done.
```
 $\triangleright$  kernid is the value the begin call set.

Parallelism Hooks

extern "C" void kokkosp\_begin\_deep\_copy ( SpaceHandle dst\_hndl, const char\* dst\_name, const void\* dst\_ptr, SpaceHandle src\_hndl, const char\* src\_name, const void\* src\_ptr, uint64\_t size);

▶ Called when a deep\_copy is started.

▶ Provides space handles, names, ptrs and size of allocations.

extern "C" void kokkosp\_end\_deep\_copy ();

 $\blacktriangleright$  Called when a deep copy is done.

extern "C" void kokkosp\_allocate\_data ( SpaceHandle hndl , const char\* name, void\* ptr, uint $64_t$ t size); extern "C" void kokkosp\_deallocate\_data ( SpaceHandle hndl , const char\* name, void\* ptr, uint $64_t$ t size);

 $\blacktriangleright$  Called when allocating or deallocating data.

**Memory Hooks** 

Sometimes it is useful to build a tool into an executable.

# Callback Registration

Kokkos Tools provide a callback setting system to set tool callbacks from within the application.

Takes the form of:

void set\_HOOK\_callback ( HOOK\_FUNCTION\_PTR callback );

Where HOOK is one of

init finalize push\_region pop\_region begin\_parallel\_for end\_parallel\_for begin\_parallel\_reduce end\_parallel\_reduce begin\_parallel\_scan end\_parallel\_scan begin\_fence end\_fence allocate\_data deallocate\_data begin\_deep\_copy end\_deep\_copy

One can also store a callback set, reload it and pause tool calls

```
EventSet get_callbacks (); void set_callbacks (EventSet);
void pause_tools (); void resume_tools ();
```
# Example:

```
# include < Kokkos_Core . hpp >
using Kokkos :: Profiling ;
using Kokkos :: Tools :: Experimental ;
using Kokkos ;
void kokkosp_allocate_data ( SpaceHandle space ,
  const char* label, const void* const ptr, uint64_t size) {
  printf ("Allocate:\iota[%s]\iota%lu\n", label, size);
}
void kokkosp_deallocate_data ( SpaceHandle space ,
  const char* label, const void* const ptr, uint64_t size) {
  print(f("Deallocate: [\%s]_{\cup}\%1u\n', label, size);}
int main (int argc, char* argv[]) {
  initialize (argc, argv);
  set_allocate_data_callback ( kokkosp_allocate_data );
  set_deallocate_data_callback ( kokkosp_deallocate_data );
  ...
  finalize();
}
```
Sometimes you just need to know what is in a View before and after entering a kernel for the 5th time:

- ▶ The view is on the GPU and its on some rank of a large run.
- $\blacktriangleright$  Recompiling the app takes hours.

Sometimes you just need to know what is in a View before and after entering a kernel for the 5th time:

- ▶ The view is on the GPU and its on some rank of a large run.
- $\blacktriangleright$  Recompiling the app takes hours.

# Simple Kokkos tool could do it!

What we need:

- $\triangleright$  Store the pointer and size of the view with a specific label when it gets allocated.
- ▶ Print the View when entering a kernel and before exiting it.
- $\triangleright$  Make sure the view didn't get deallocated in the mean time.

#### Example: Throwaway Debugging Tool

Store the pointer:

```
int* data; uint64_tt N; int count;
 extern "C" void kokkosp_allocate_data ( SpaceHandle handle,
   const char* name, void* ptr, uint64<sub>-</sub>t size) {
   if( strcmp ( name ," PuppyWeights " )==0) {
     data = (int*) ptr +32; N = size; count = 0;
}}
Print the View:
void print_data () {
   std:: vector <int> hcpy(N);
   cudaMemcpy ( hcpy . data () , data , N* sizeof ( int ));
   for (int i=0; i < N; + + i) printf ("(\sqrt[n]{d_1}\sqrt[n]{d})", i, hcpy [i]); printf ("\n");
 }
 extern "C" void kokkosp_begin_parallel_for ( const char* name,
   uint32 t, uint64 t* kernid) {
   if( strcmp ( name ," PuppyOnCouch " )==0) {
     count++; if(count==5) print_data(); *kernid=1;} else { * kernid = 0; }
}
 extern "C" void kokkosp_end_parallel_for ( uint64_t kernid) {
   if(\text{kernid} == 1 && count == 5) print_data();
 }
```
June 17, 2024 63/77

```
# include < Kokkos_Core . hpp >
# include < cmath >
int main (int argc, char* argv[]) {
  Kokkos:: initialize (argc, argy);
  {
    int N = \arg c > 1 ? atoi(\arg v[1]) : 12;
    int R = \arg c > 2 ? atoi (\arg v [2]) : 10;
    Kokkos:: View < double *> a("PuppyWeights", N);
    for (int r = 0; r < R; r++) {
      Kokkos :: parallel_for ( " PuppyOnCouch " ,N , KOKKOS_LAMBDA ( int i )
                              { a(i) = i*r; }}
  }
  Kokkos :: finalize ();
}
Output:
(0 0) (1 4) (2 8) (3 12)
(0 0) (1 5) (2 10) (3 15)
```
TestCode

# Implementing your own tools is easy!

- ▶ Simply implement the needed C callback functions.
- ▶ Only implement what you need.
- ▶ Goal is to make it simple enough so that one-off tools are a viable debugging help.

# Callback registration for applications

- ▶ The callback registration system allows to embed tools in applications.
- ▶ Store callback sets and restore them.

Hooks Summary

# Clang Based Static Analysis

# Goals of this section

- ▶ Introduce The Possibility Of Kokkos Specific Warnings
- ▶ Show The Three Classes Of Errors We Can Detect
- ▶ Show You How To Use Them
- ▶ List Current/Planned Warnings

# Can We Have Kokkos Specific Warnings even if the current

configuration compiles?

```
void fooOOPS (int i) { print("\\i\\n", i); }
int main (int argc, char ** argv) {
  // Initialize ...
  Kokkos:: parallel_for (15, KOKKOS_LAMBDA (int i) {
       fooOOPS(i);});
  }
    // Finalize ...
}
```
# Can We Have Kokkos Specific Warnings even if the current

configuration compiles?

```
void fooOOPS (int i) { print("%i\n", i);int main (int argc, char ** argv) {
  // Initialize ...
  Kokkos:: parallel_for (15, KOKKOS_LAMBDA (int i) {
       fooOOPS(i);});
  }
  // Finalize ...
}
```
Answer: Yes, now we can.

```
void fooOOPS (int i) { print("\\i\\n", i);}
int main (int argc, char ** argv) {
  // Initialize ...
  Kokkos :: parallel_for (15 , KOKKOS_LAMBDA ( int i) {
       fooOOPS(i);
      \overline{\}):
  }
  // Finalize ...
}
```
# Using clang-tidy

```
> clang - tidy - checks = -* , kokkos -* file . cpp
    < file : line : col > warning : Function ' fooOOPS ' called in
                             a lambda was missing
                             KOKKOS_X_FUNCTION annotation .
          fooO 0PS(i);
          \hat{ }< file : line : col > note : Function ' fooOOPS ' was delcared here
void fooOOPS (int i) { print("\\i\\n", i); }
```
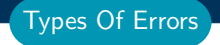

#### Could become compiler errors

```
void fooOOPS (int i) { print("\\i\\n", i);}
KOKKOS_FUNCTION void foo (){ fooOOPS (1);}
```
#### Could become runtime crashes

```
struct bar {
  int baz ;
  void foo (){parallel_for (15, KOKKOS_LAMBDA (int){baz ; }) ; }
};
```
#### Will produce incorrect results

```
double foo (){
  double d;
  auto func = KOKKOS_LAMBDA(int i, double sum){sum + = i;};parallel_reduce (15, func, d);
  return d;
}
```
#### How to use

- ▶ Code: [kokkos/llvm-project](https://github.com/kokkos/llvm-project)
- ▶ Build: Ilvm build instructions
- ▶ Run: The same way you would normally use clang-tidy, except with kokkos checks enabled.

Getting Started

# Usage Examples: With Cmake

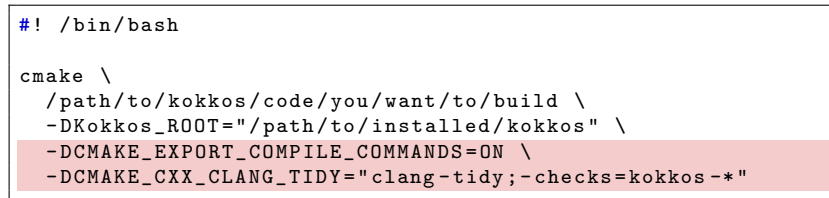

The above will:

- ▶ make a compile\_commands.json file that clang-tidy and clangd can use
- ▶ invoke clang-tidy on all of the files compiled by the CXX compiler

If the kokkos clang-tidy is not in the path you will need to put the full path to it.

# Usage Examples: Invoke clang-tidy directly

```
> clang - tidy - checks = -* , kokkos -* file . cpp
    < file : line : col > warning : Function ' fooOOPS ' called in
                            a lambda was missing
                            KOKKOS X FUNCTION annotation.
          fooOOPS(i);\hat{ }< file : line : col > note : Function ' fooOOPS ' was delcared here
void fooOOPS (int i) { print("%i\n', i);}
```
Assumes that we have the compile commands.json file from the previous slide either in the current directory or in a parent directory.

# Usage Examples: As part of clangd

```
void fooOOPS (int i) { print("\\i\\n", i); }
int main (int argc, char ** argv) {
  // Initialize ...
  Kokkos::parallel_for(15, KOKKOS_LAMBDA(int i) {
       fooOOPS(i); Function 'fooOOPS' called in lambda...
      });
  }
  // Finalize ...
}
```
[clangd is a language server that can work with many editors via a](https://clangd.llvm.org/) [plugin.](https://clangd.llvm.org/)

# [Video Demo Of Clang Tools](https://github.com/kokkos/kokkos-tutorials/blob/main/LectureSeries/KokkosTutorial_07_ClangSA.mp4)

# State of The Tool Current Checks

- ▶ Ensure KOKKOS\_FUNCTION (the one you saw here)
- ▶ KOKKOS\_LAMBDA captures implicit this

## Beta and planned checks

- ▶ parallel\_reduce functor takes argument by reference
- ▶ Nested reference lambda capture const behavior
- ▶ Unallowed types like std::vector in Kokkos contexts
- ▶ Force users to provide names for kernels

#### Your Issue?

▶ Send us your requests: [kokkos/llvm-project](https://github.com/kokkos/llvm-project)

# Kokkos Tools:

- ▶ Kokkos Tools provide an instrumentation interface KokkosP and Tools to leverage it.
- $\blacktriangleright$  The interface is always available even in release builds.
- ▶ Zero overhead if no tool is loaded during the run.
- ▶ Dynamically load a tool via setting KOKKOS\_TOOLS\_LIBS environment variable.
- ▶ Set callbacks in code for tools compiled into the executable.

# Kokkos Connector Tools:

- ▶ Connectors inject Kokkos specific information into vendor and academic tools.
- $\blacktriangleright$  Helps readability of profiles.
- ▶ Removes need to put vendor specific instrumentation in codes.
- Growing list of tools support Kokkos natively.

# Kokkos Tuning Hooks enable more performance portability

- ▶ Avoid figuring out the right heuristic for every platform.
- $\blacktriangleright$  Input variables descripte the problem scope.
- $\triangleright$  Output variables descripe the search space.

# Implementing your own tools is easy!

- ▶ Simply implement the needed C callback functions.
- ▶ Only implement what you need.
- The callback registration system allows to embed tools in applications.

# Static Analysis

- $\blacktriangleright$  Have semantic checks going beyond  $C++$  errors.
- ▶ Integrates into your editors.

# KokkosKernels Dense Linear Algebra KokkosKernels Sparse Linear Algebra KokkosKernels Sparse Solvers KokkosKernels Graph Kernels

Don't Forget: Join our Slack Channel and drop into our office hours on Tuesday.

Updates at: [kokkos.link/the-lectures-updates](https://kokkos.link/the-lectures-updates)

Recordings/Slides: [kokkos.link/the-lectures](https://kokkos.link/the-lectures)